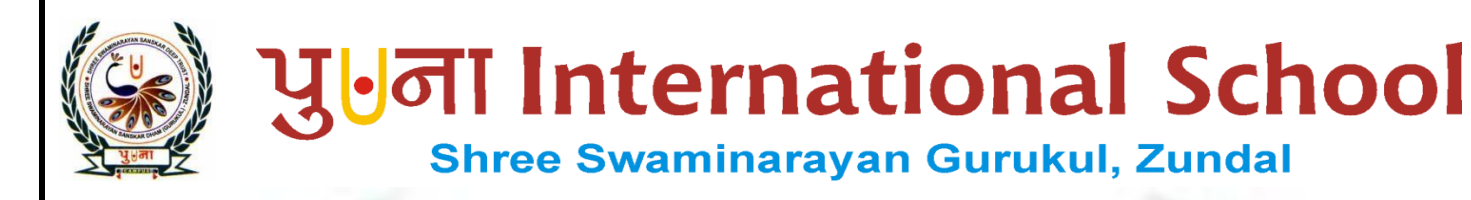

## CLASS- IV

# SUPER COMPUTER August-September Month SPECIMEN COPY 2021-22

# INDEX

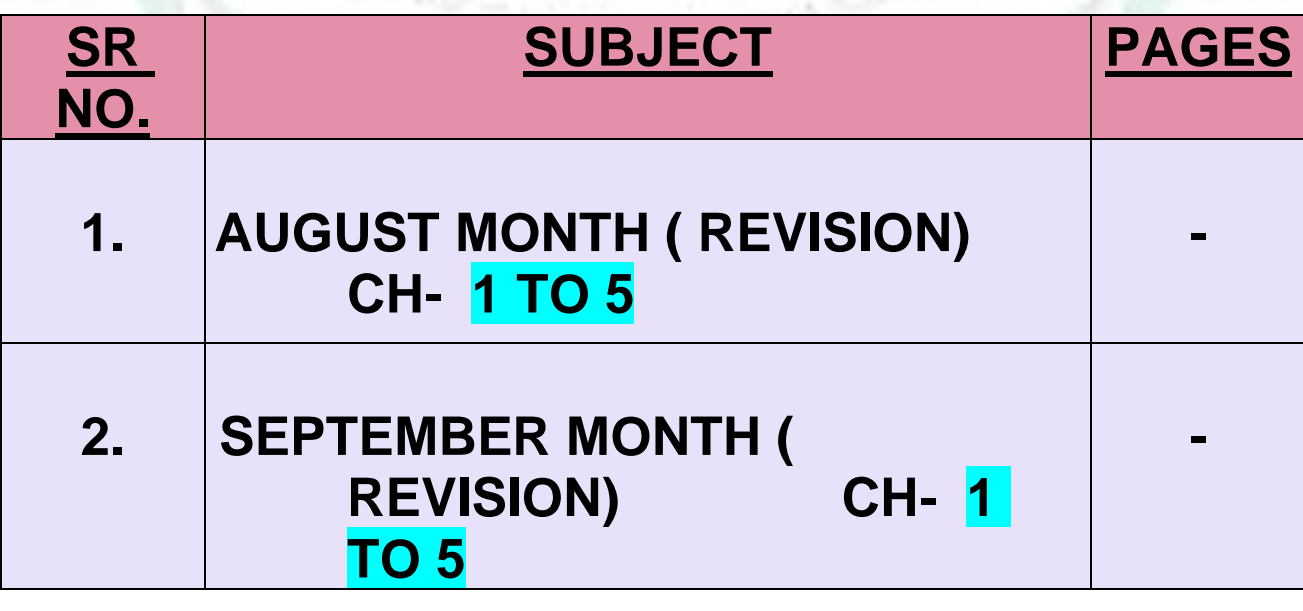

## A. Tick ( $\checkmark$ ) the correct answers: -

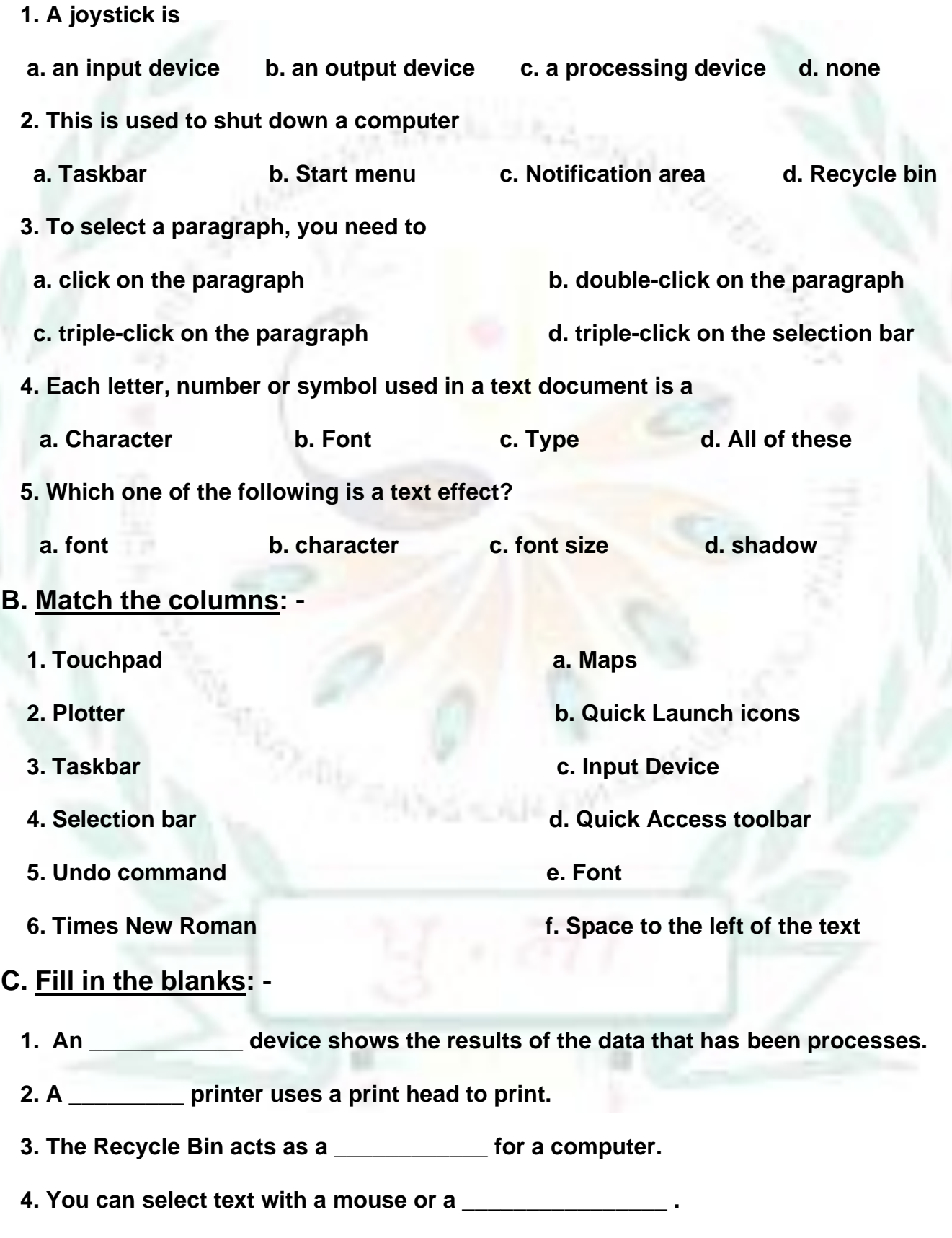

 **5. MS Word has the Text \_\_\_\_\_\_\_\_\_\_ Color for highlighting text in a document.**

#### **D. Correct the statements: -**

- **1. A joystick is used to draw with a pen.**
- **2. Once a file is deleted from the recycle bin, it can be recovered.**
- **3. CTRL + X is the shortcut of the Paste command.**
- **4. The mouse pointer changes from an arrow to an I-beam when moved to space at the left.**
- **5. Changing the appearance of text is called editing.**
- ➢ **Name the command for the following:-**

**Commands Shortcut** 

**keys**

- **1.** Copy Command **-**
- **2.** Cut Command **-**
- **3.** Paste Command **-**
- **4.** Undo Command **-**
- **5.** Redo Command **-**

### **E. Name the following: -**

- **Q1. When you move a finger along this, the mouse pointer moves on the screen.**
- **Q2. It is used to go to the programs, folders and settings on your computer.**
- **Q3. It is long bar present at the bottom of the desktop.**
- **Q4. In this mode the text you type replaces the existing text.**
- **Q5. This option aligns text to both the left and right edges of a page.**

## **F. Answer in one word: -**

**Q1. Give two examples of printer.**

**Q2. What do you mean by loading of operating system?**

**Q3. What is the shortcut key to select the entire document?**

**Q4. To Overtype text, you have to turn on which mode?**

**Q5. What is used when you have to mark important points on a page?**

**G. Answer these questions: -**

**Q1. What is the use of a scanner?**

**Q2. Where will you find the taskbar?**

**Q3. Write the steps to delete a file?**

**Q4. How will you select a entire document?**

**Q5. What will you do to align text to the left of a page?**

**H. Label the alignments on the given picture: -**

**Centre alignment, Right alignment, Justify alignment, Left alignment**

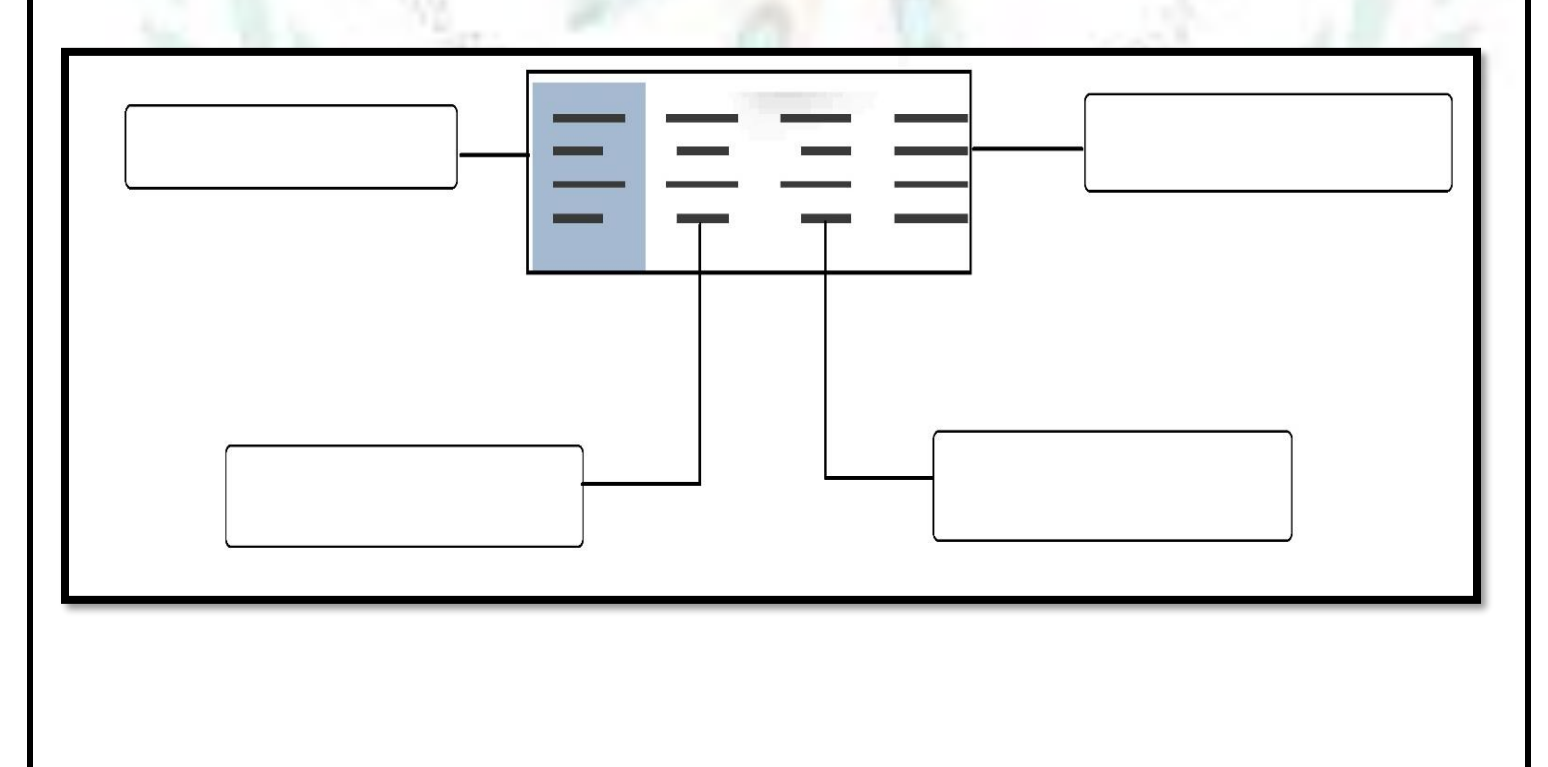

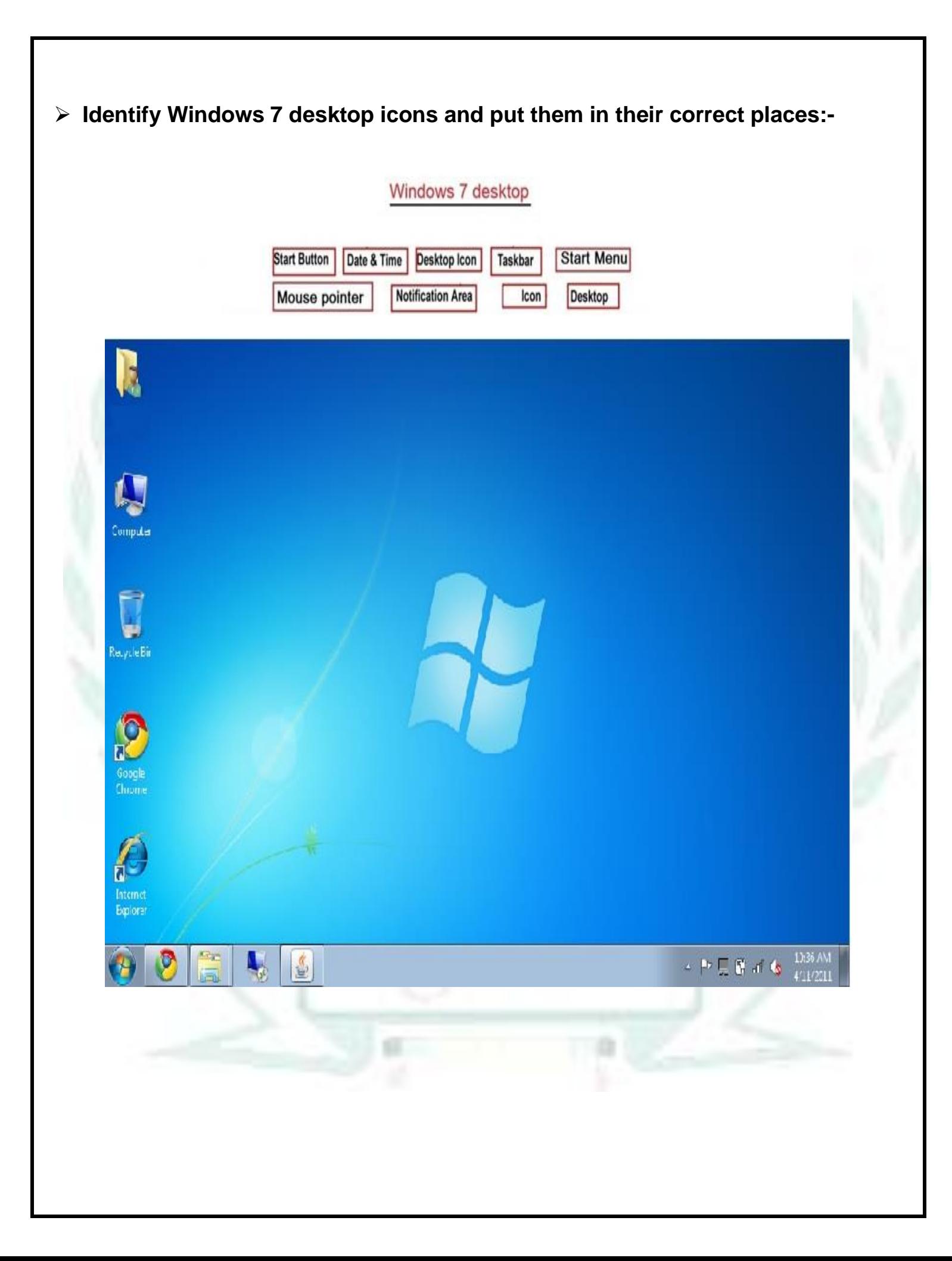